# CS-150L Computing for Business **Students** *Future Value of a Retirement Annuity*

Instructor:

Matthew Barrick e-mail: barrick@cs.unm.edu www.cs.unm.edu/~barrick Office: Farris Engineering Center (FEC) room 106

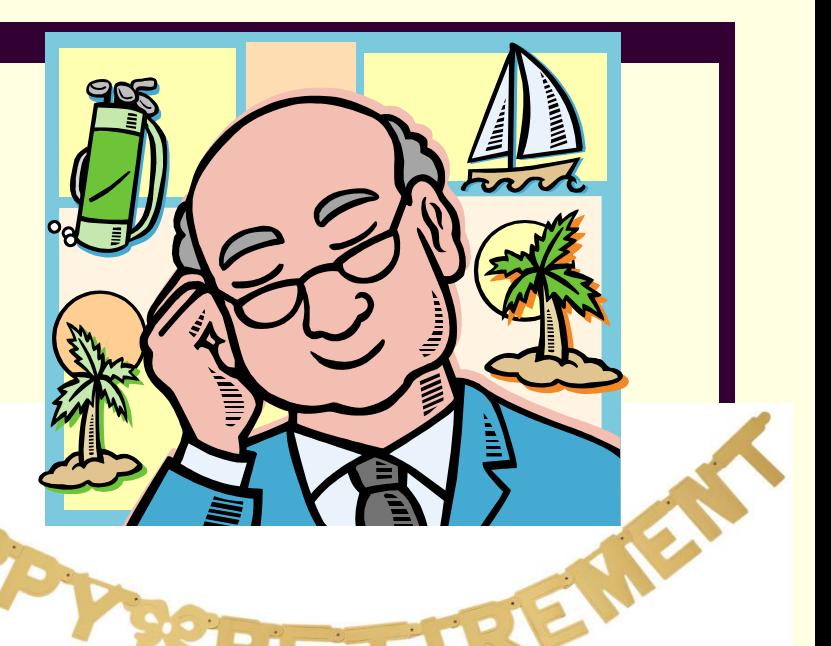

7/12/2010

### Lab 8

- Calculating Future Value of a Retirement Annuity
- Calculating Retirement Income
- Using the Social Security Administration's benefit calculator.
- **Excel FV(rate, nper, pmt)**, Future Value function.
- **Using an annuity accrual table to vary the payment** amount.

## Retirement Annuity

**3**

- **Accrual Phase**: payments are made into the annuity account. During this phase, the value of the annuity increases by:
	- Contributions: Deposits may be made weekly, monthly, quarterly, or yearly. An *ordinary annuity* is an annuity whose payments are made at the *end* of each period.
	- **Interest or Return on Current Investment.**

**Pension Phase**: This begins upon retirement.

- Each period, payments are made *out* of the annuity.
- $\blacksquare$  Interest on the annuity balance continues to add to the value of the annuity.

#### Excel FV(rate, nper, -pmt)

**Excel built-in function for calculating the future value** of an annuity.

$$
FV_{annuity} = pmt \times \left(\frac{\left(1 + rate\right)^{nper} - 1}{rate}\right)
$$

- *rate* is the periodic interest rate (APR divided by the number of periods per year),
	- *nper* is the total number of periods of the annuity,
- *pmt* is the amount contributed to the annuity each period. In order to use this equation, the payment must be the same every period.

# FV(rate, nper, -pmt) example

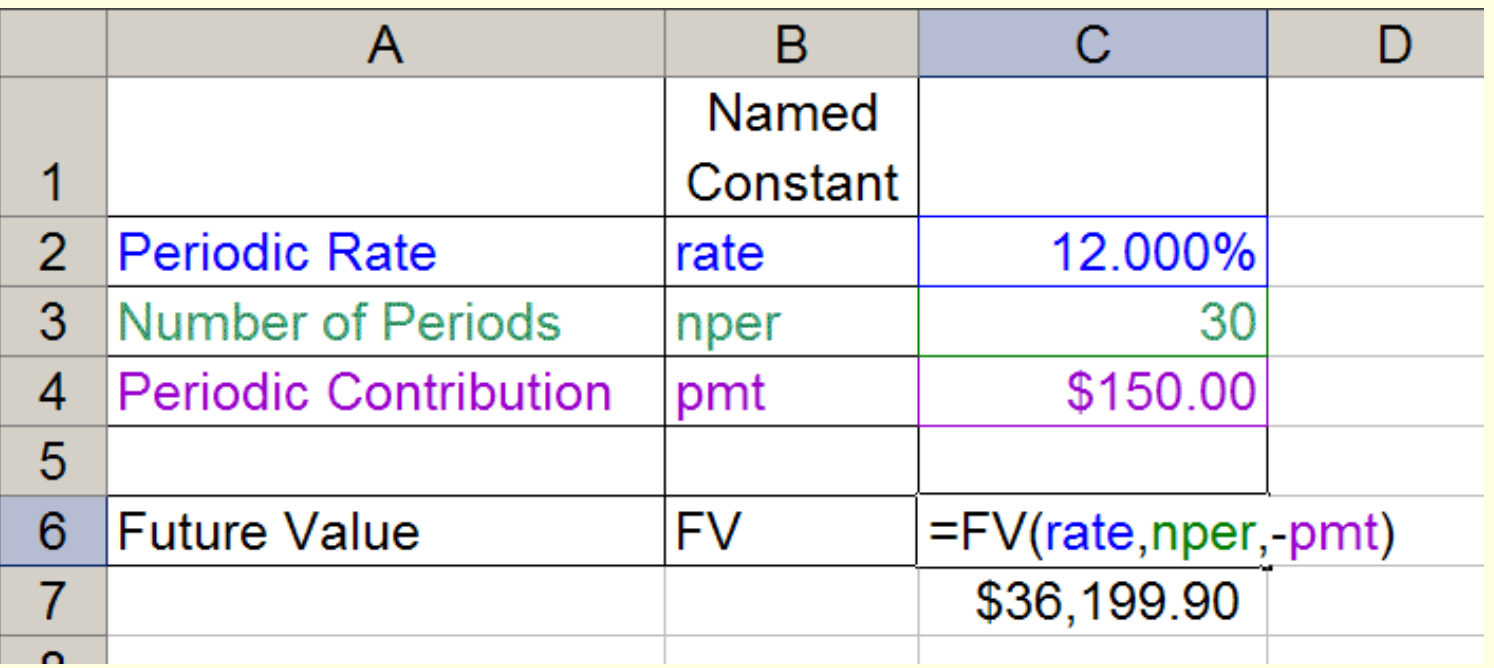

- **All of the values are given in periods.**
- Thus, it does not need to be stated whether the period is days, weeks, months, years, or Mars years.
- **Judging by the values, make a guess at the period.**

# FV – The Magic of Compound Interest

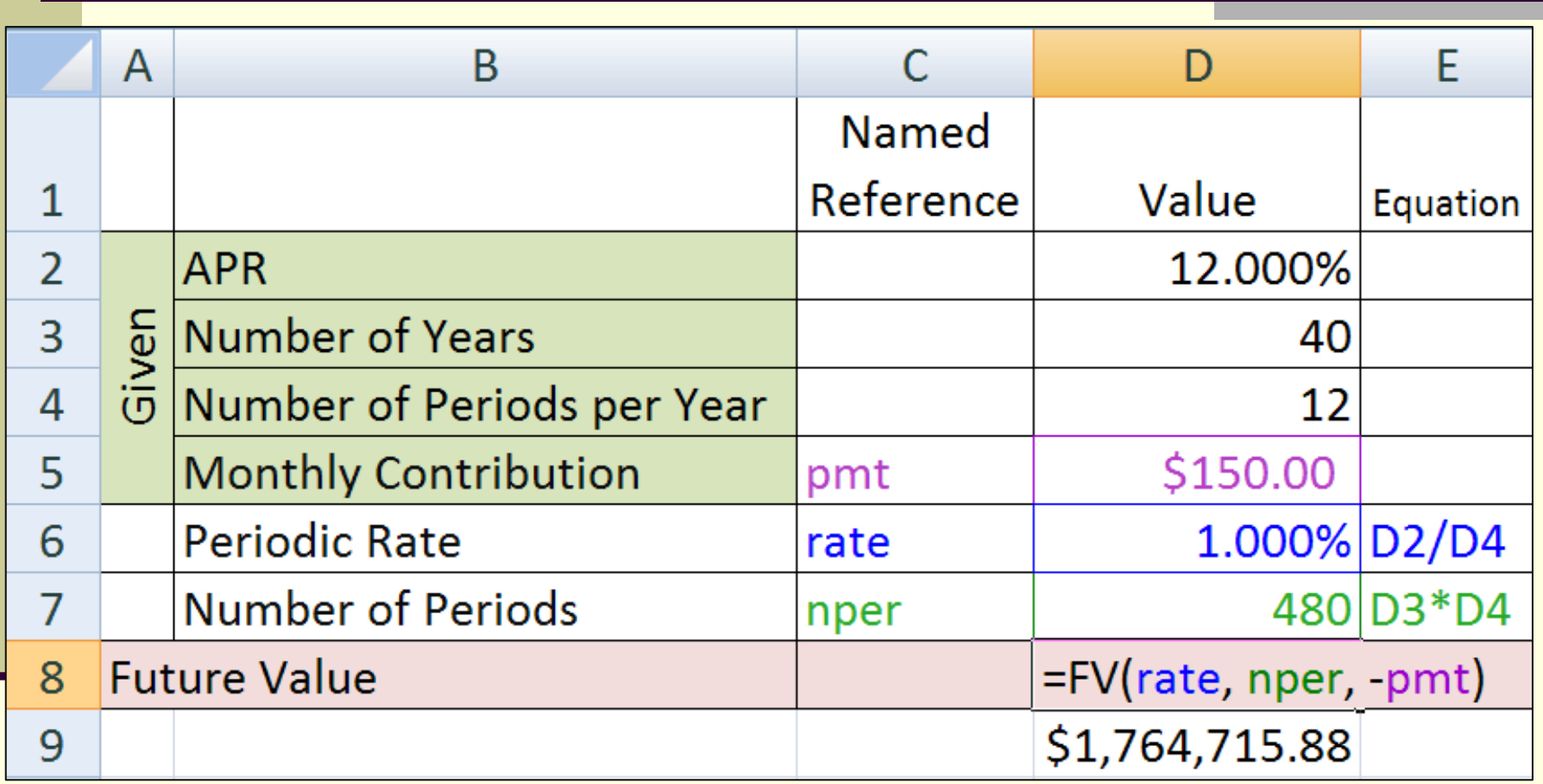

■ 1.7 million is a not bad "nest egg".

Are these numbers realistic?

# What if? (Active Excel Worksheet)

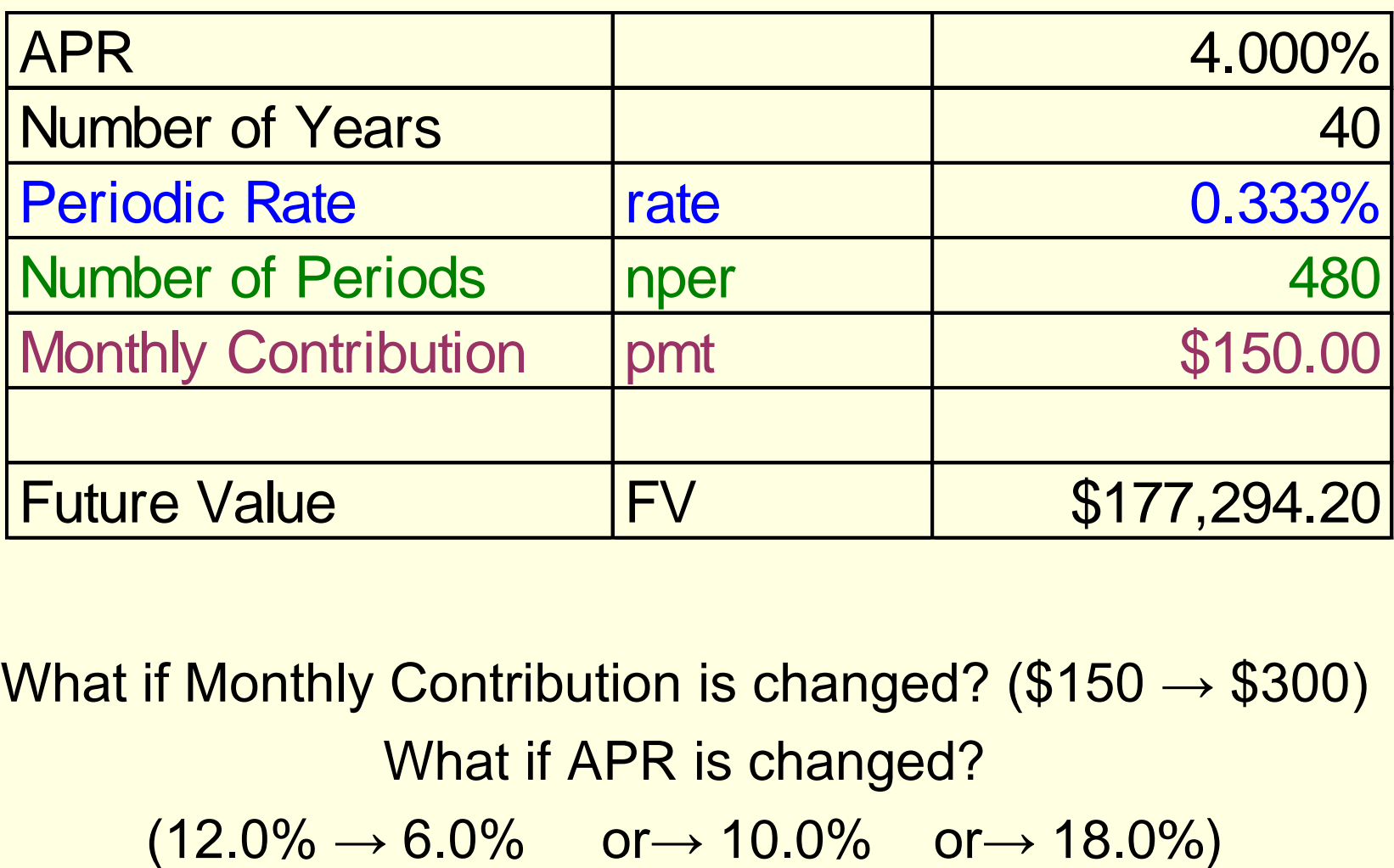

What if Monthly Contribution is changed?  $(\$150 \rightarrow \$300)$ What if APR is changed?

# Future Value & Compounding Periods

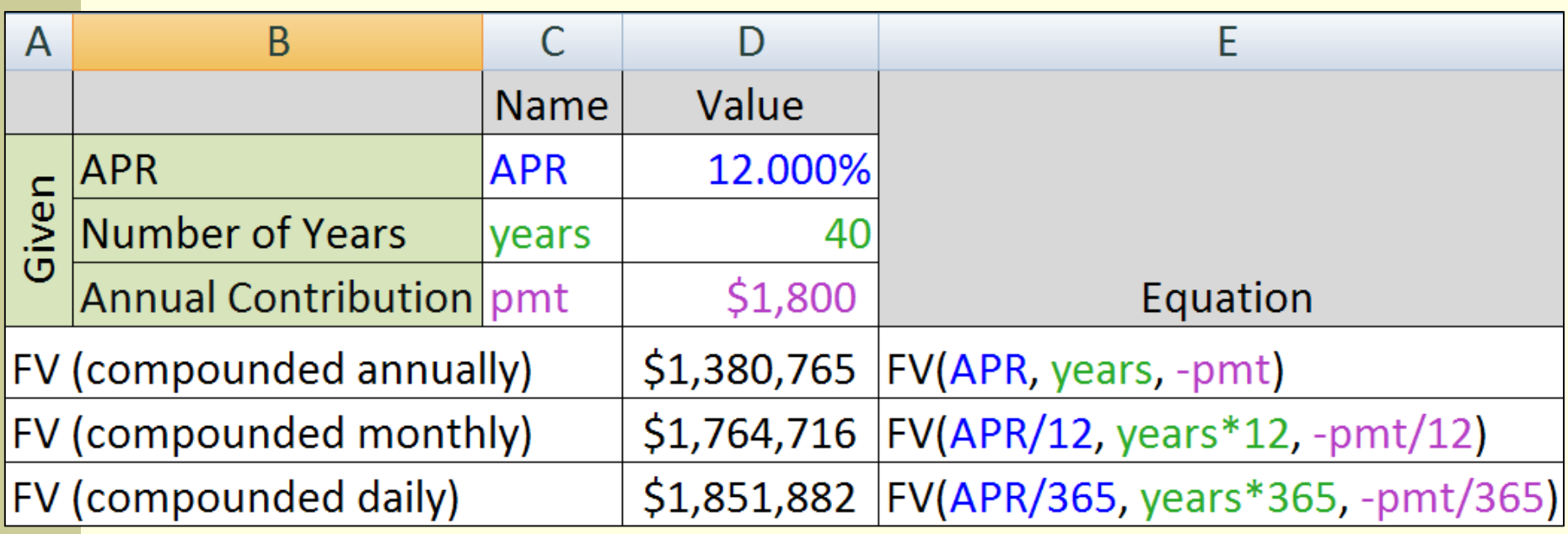

$$
FV_{\text{annuity}} = pmt \times \left(\frac{\left(1 + rate\right)^{nper} - 1}{rate}\right)
$$

#### Quiz: Future Value

An annuity is created in which \$50.00 is invested every month for 25 years. The annuity offers a guaranteed 2.25% APR.

An Excel worksheet is set up with named references,

APR, YEARS, and PMT.

What is the Future Value?

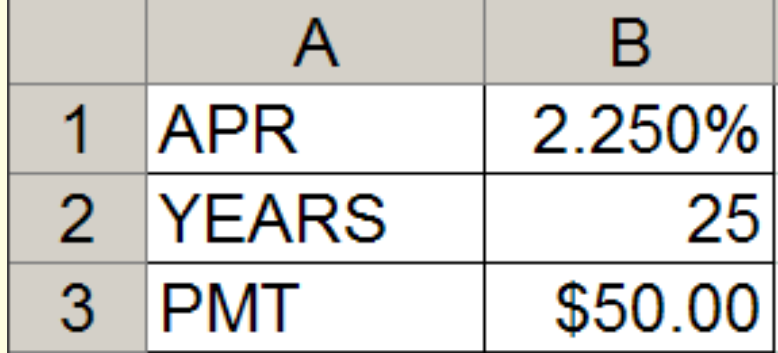

a) =FV(APR, YEARS, -PMT)  $b) = FV(APR/12, YEARS, -PMT)$  $c)$  = FV(APR/12, YEARS/12, -PMT) d) = FV(APR/12, YEARS\*12, -PMT)  $e) = FV(APR/12, YEARS, -PMT/12)$ 

### Quiz: Future Value

An annuity is created in which \$50.00 is invested every month for 25 years. The APR of the annuity is 2.25%.

One person uses the equation: =FV(APR/12,YEARS\*12,-PMT)

Another person uses the equation: =FV(APR,YEARS,-PMT\*12)

A B **APR** 2.250% 1  $\overline{2}$ **YEARS** 25 3 **PMT** \$50.00

Which equation is correct?

- a) They are both correct.
- b) The 1st. The 2nd gives an answer that is too large.
- c) The 1st. The 2nd gives an answer that is too small.
- d) The 2nd. The 1st gives an answer that is too large.
- e) The 2nd. The 2st gives an answer that is too small.

#### Research

- Choose a person: Name & Retirement Date
- Choose a Career.
- Choose a Geographic Location.
- Starting Salary in 2009.
- Senior Salary: (salary at retirement in 2009 dollars).
- Contribution Rate (percentage of salary)
- Accrual Rate of Return
- **Pension Rate of Return**
- **No. 25 Years of Life After Retirement.**

# FV Worksheet: Researched Values

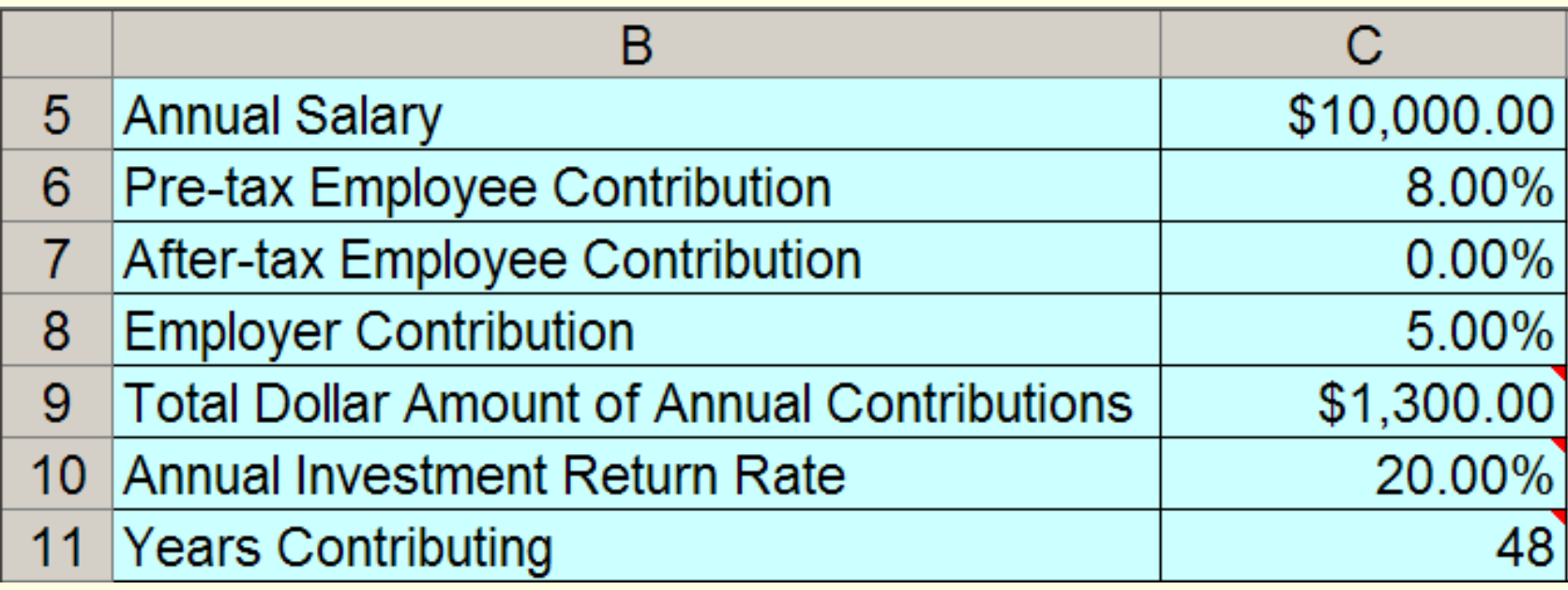

Employer Contribution: = MIN(C6,5%)

Total Annual Contributions: ?

 $=$ C5<sup>\*</sup>C6 + C5<sup>\*</sup>C7 + C5<sup>\*</sup>C8

# Quiz: Total Annual Contributions

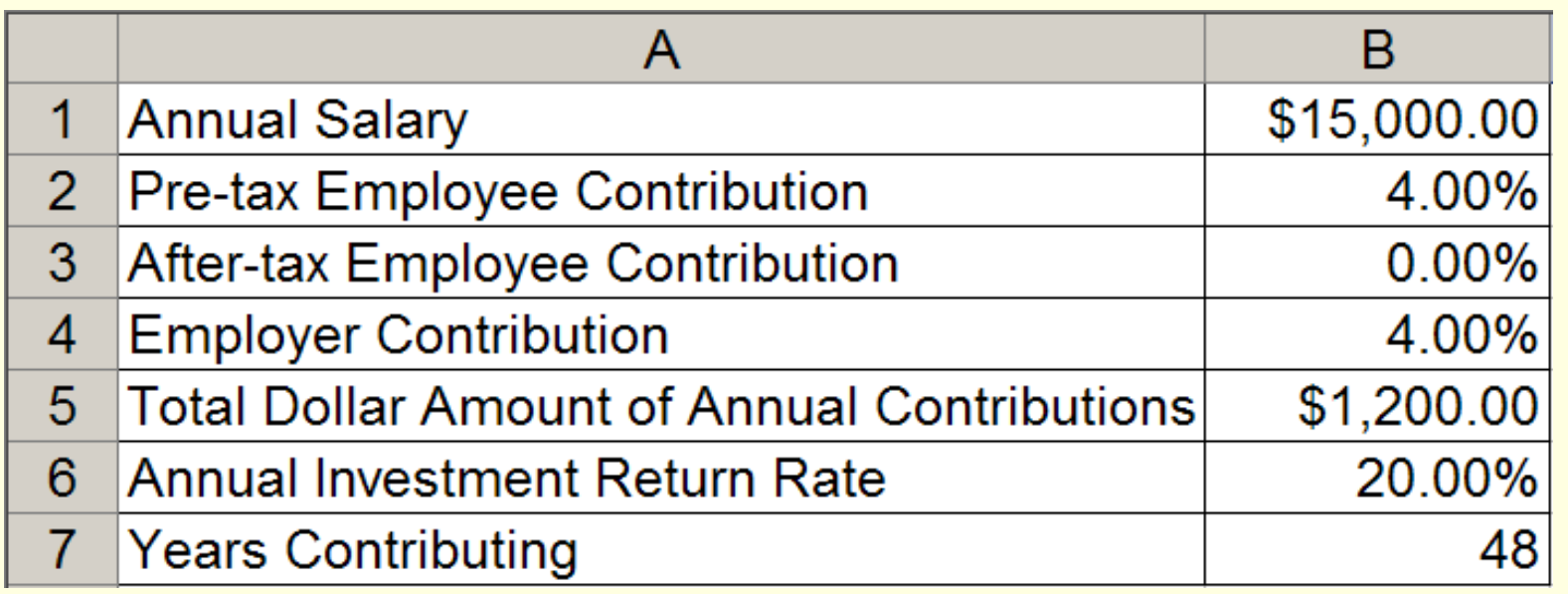

Which equation gives the Total Annual Contributions in B5?

- a) =B2\*B1 + B3\*B1 + B4\*B1
- b) =B2\*B6 + B3\*B6 + B4\*B6
- $c) = B6 * (B1+B2+B3+B3)$
- $d) = B6 * (B2 + B3 + B3)$
- e) =B2\*B7 + B6\*B7

# FV Worksheet: Scenarios

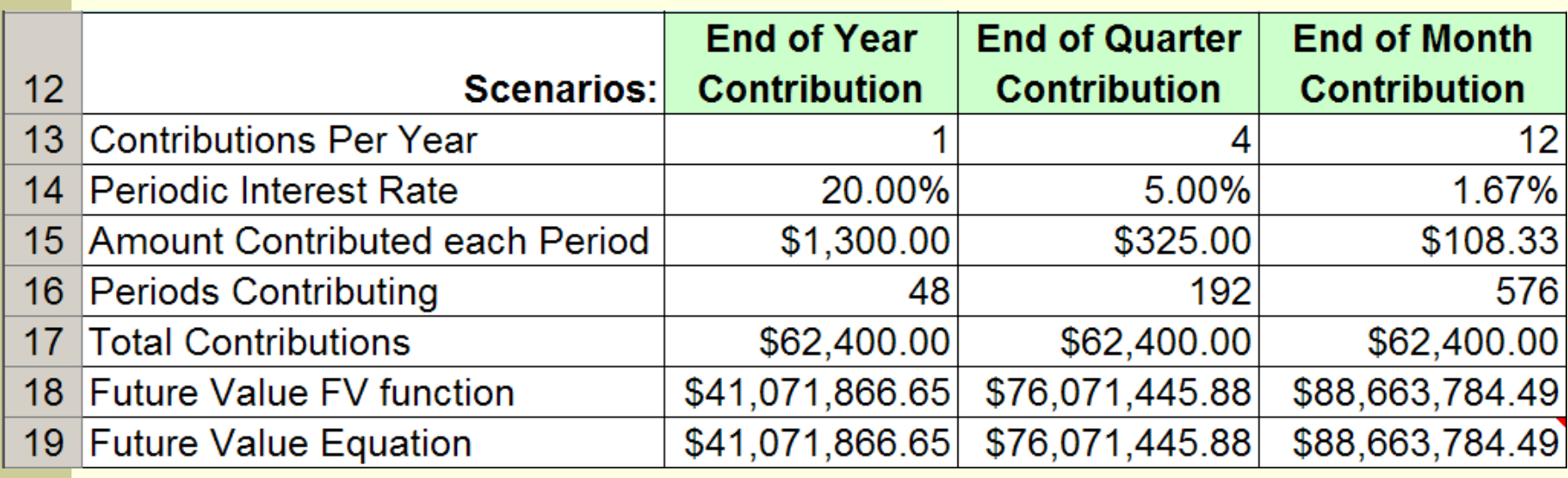

**Notainally Why is the Future Value so much larger in the** third column than in the first column?

FV function: =FV(*rate*, *nper,* -*pmt*)

**• FV Equation:** 
$$
FV = pmt \times \left(\frac{(1 + rate)^{nper} - 1}{rate}\right)
$$

#### Pension Phase

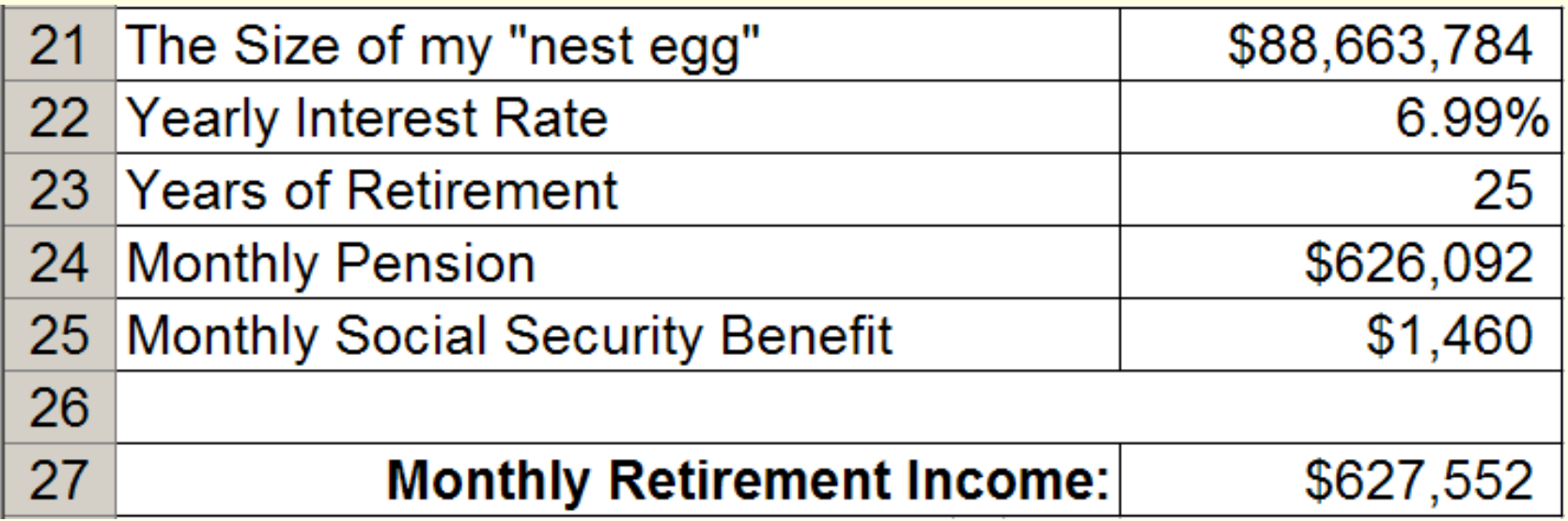

- Use PMT(*rate, nper, pv*) function to determine the amount you will withdraw from your pension each month. At the end of *nper*, the value will be zero.
- Note: *rate* is not APR and *nper* is not years.

#### Error in Lab Manual: Lab 8

#### On Page 81,

■ 8.2.3: f) Total Dollar Amount of Annual *Contribution*

Should be

■ 8.2.3: f) **Total Dollar Amount of All Contributions this Period**

#### Accrual table (Active Excel Worksheet)

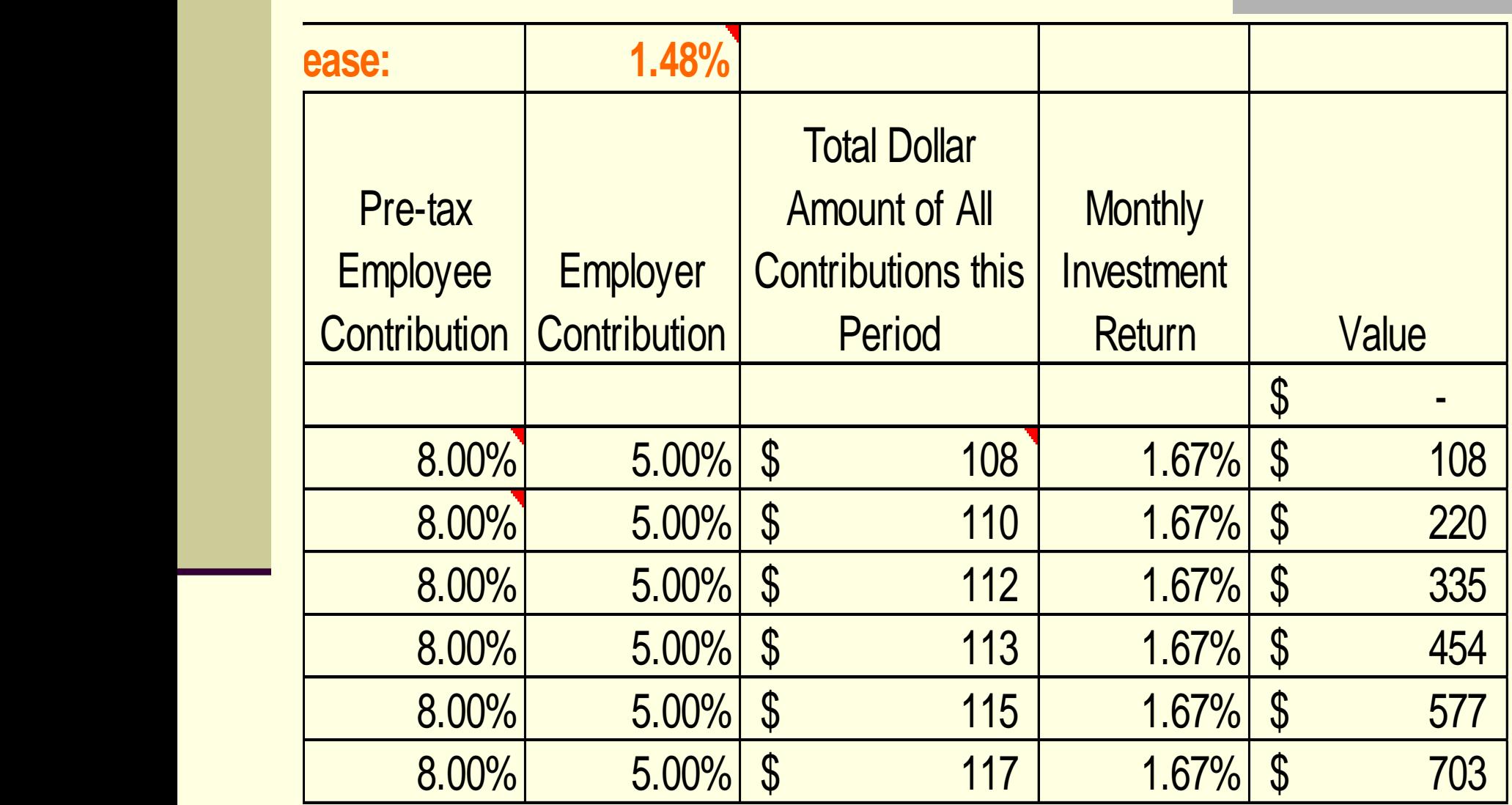

## Total Dollar Amount of Contribution

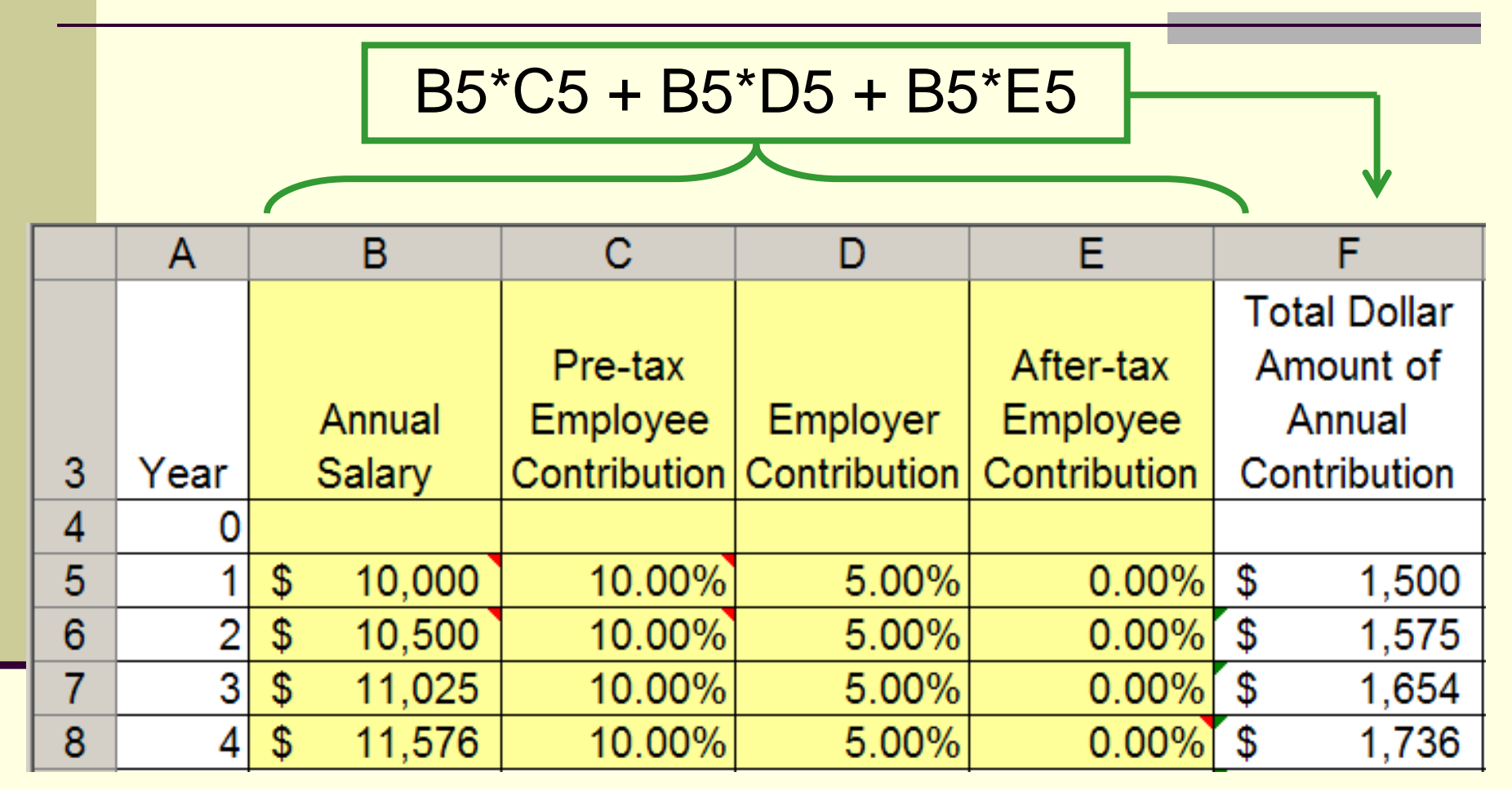

The contribution information from columns B, C, D, and E is totaled in column F. Thus, when the *value* column is calculated, columns B, C, D and E and not needed.

**18**

# Quiz: Value at End of Each Year

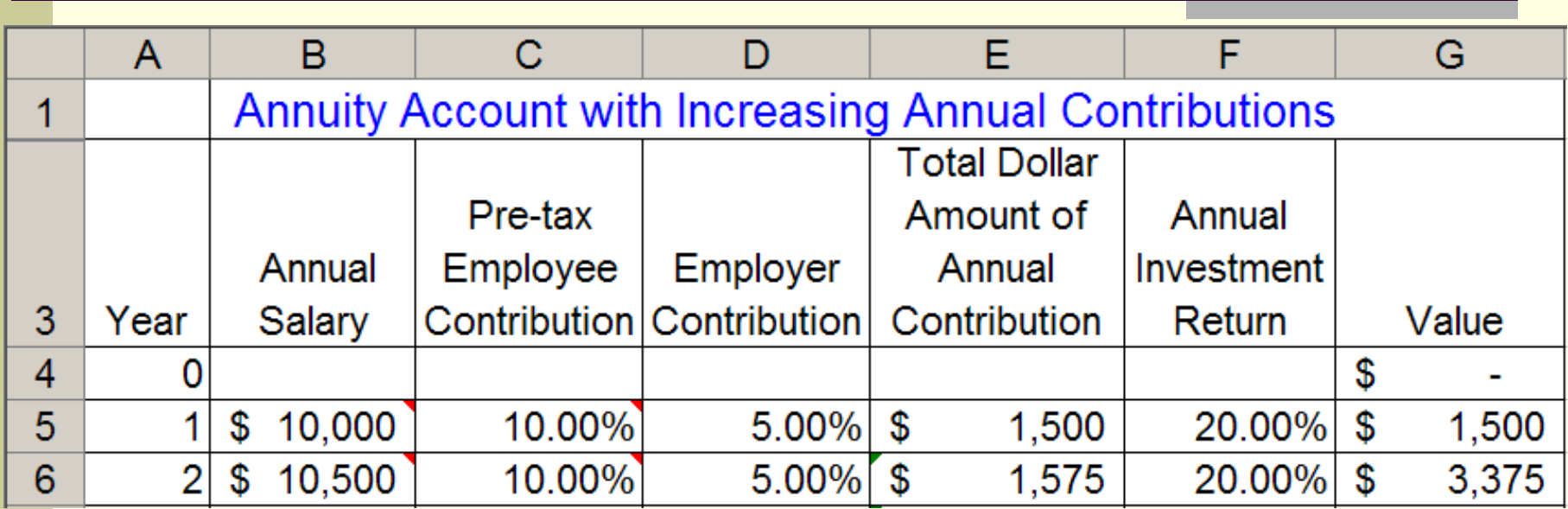

What equation should be entered in G5 and filled down?

- 
- 
- $e) = G4 + G4*F5 + E5$
- a)  $=$  E5 + F5\*B5 b)  $=$  G4\*F5 + E5\*F5
- c) = G4 + F5\*B4 d) = G4 + G4\*F5

# ROW(), ROW(reference) Function

The ROW() function returns the row number of its location.

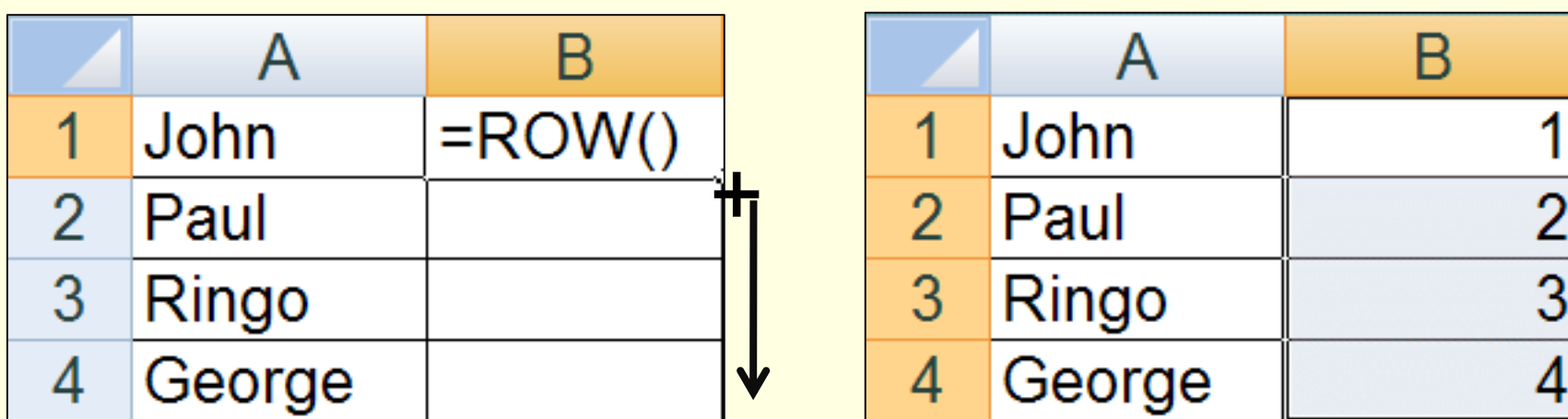

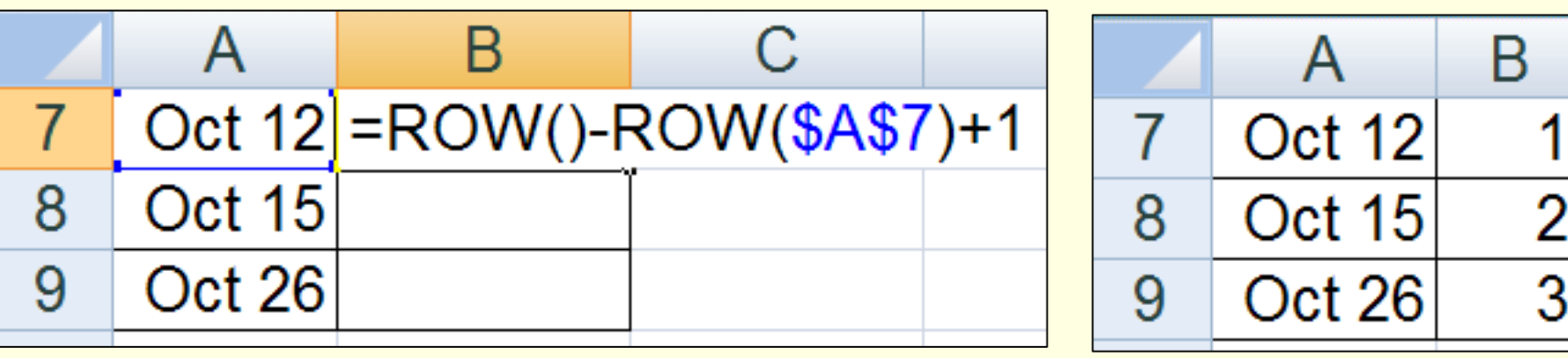

# MOD(number, divisor) Function

In computing, the *modulo* operation finds the remainder of division of one number by another.

The second number is called the *divisor*.

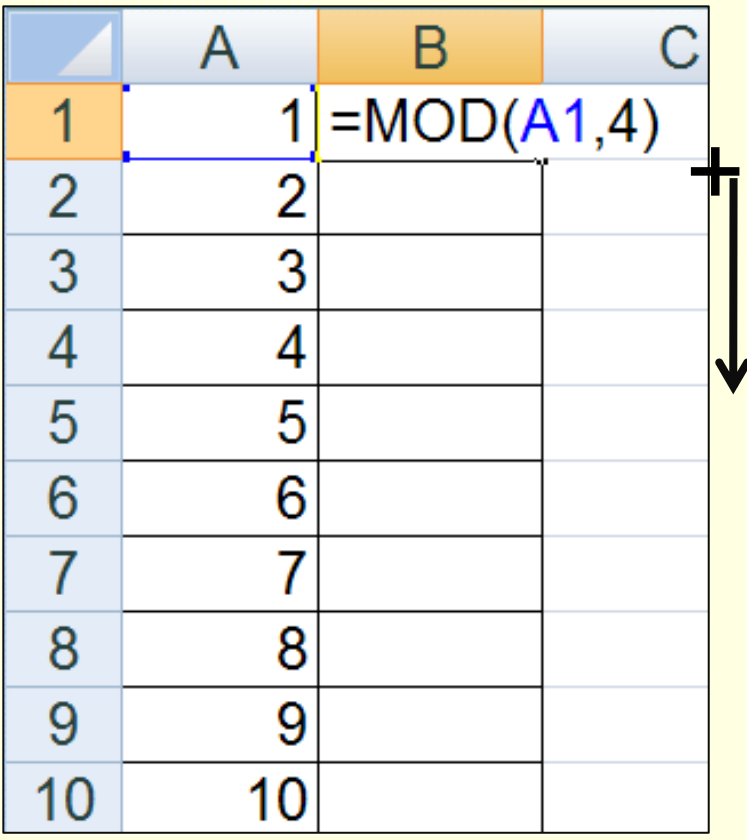

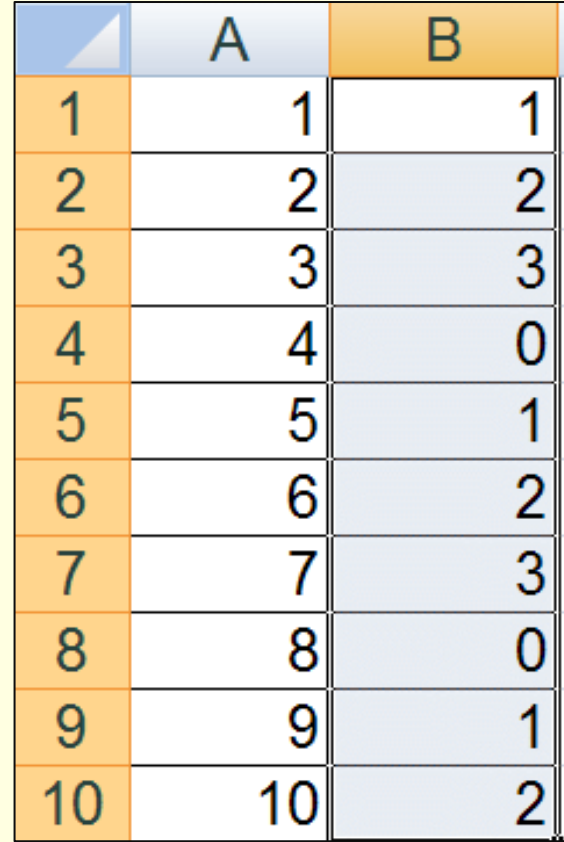

# Using MOD() and ROW() Together

What is the result of filling down the equation in B2?

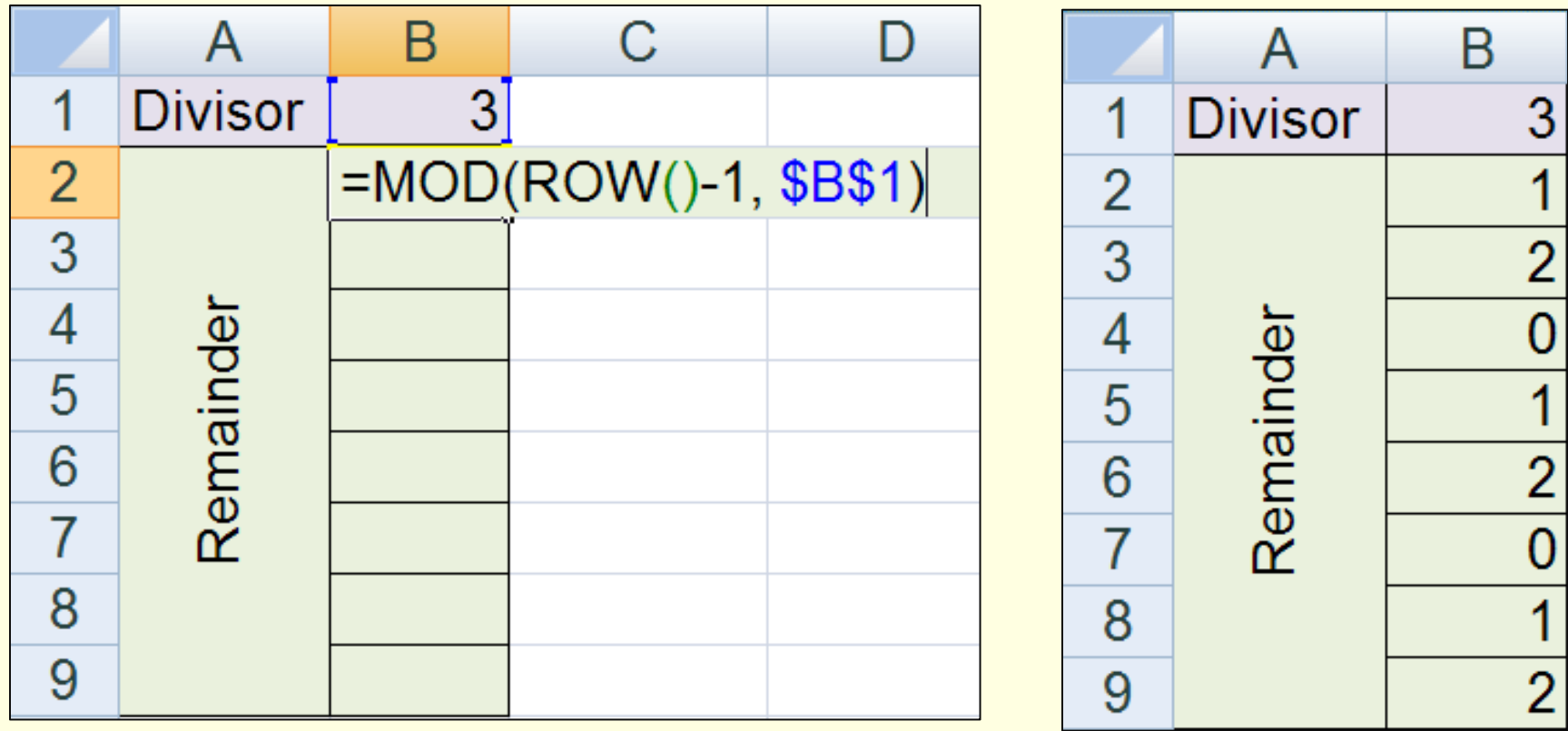

# Quiz: ROW() and MOD()

If the equation shown in cell B2 is filled down through B9, then what value will be displayed in cell B6?

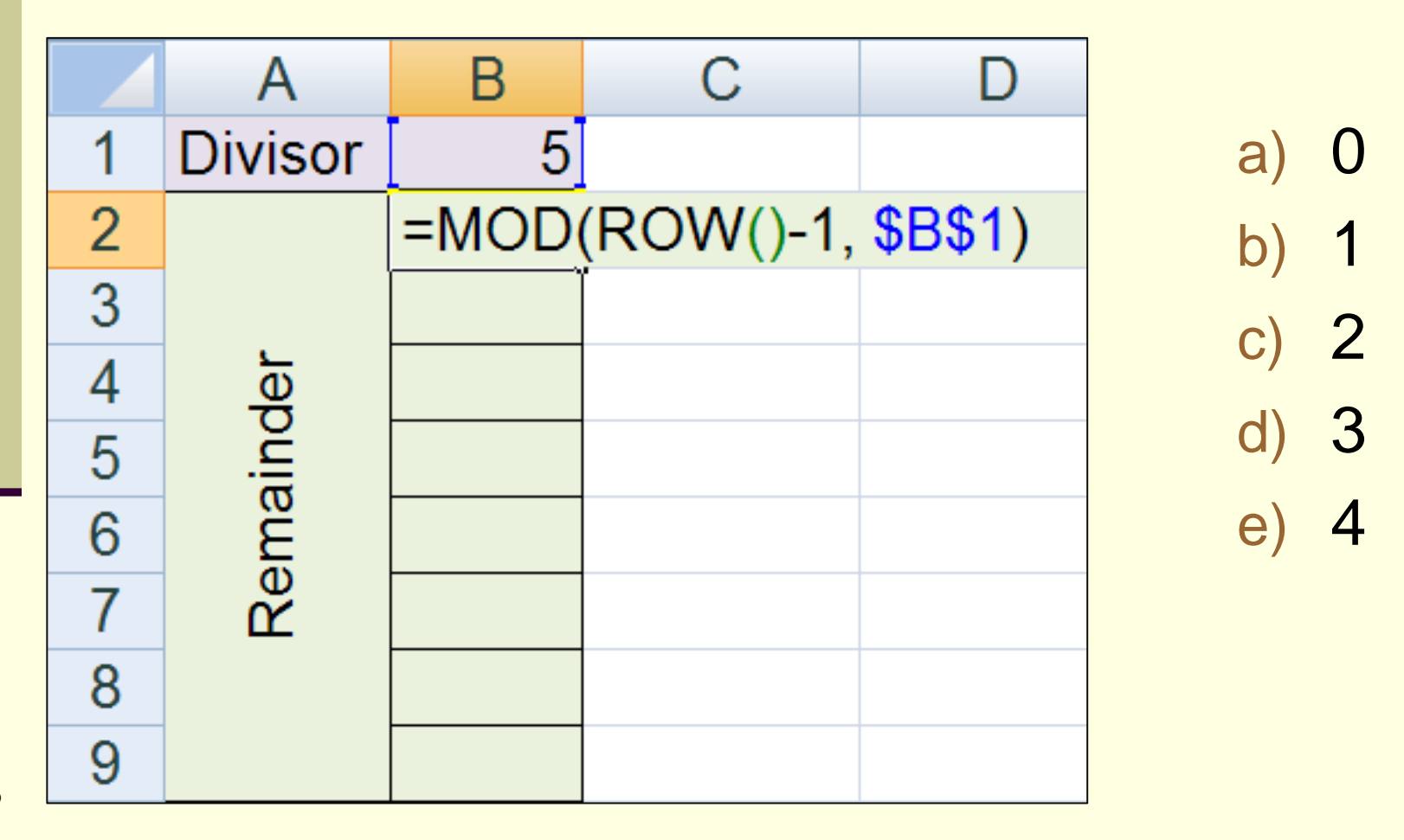

## "Logical" Equation

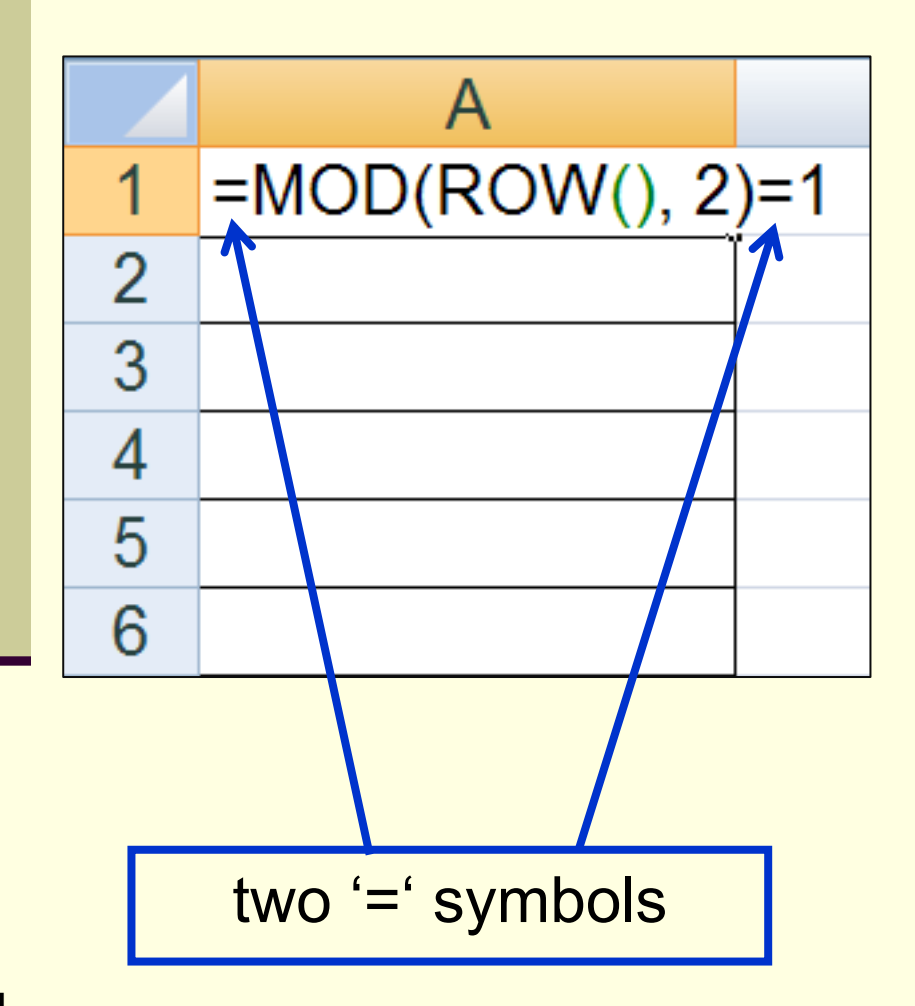

A *logical equation* is an equation that returns either the value TRUE or FALSE.

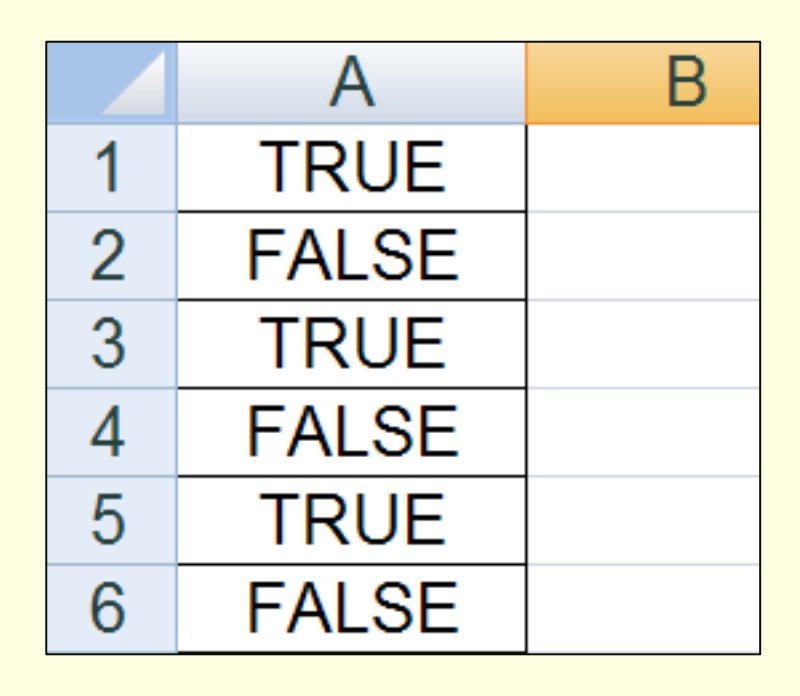

## Quiz: Logical Equation

If the equation in C2 is filled down through C7, then what will be displayed in **C5**, **C6** and **C7**?

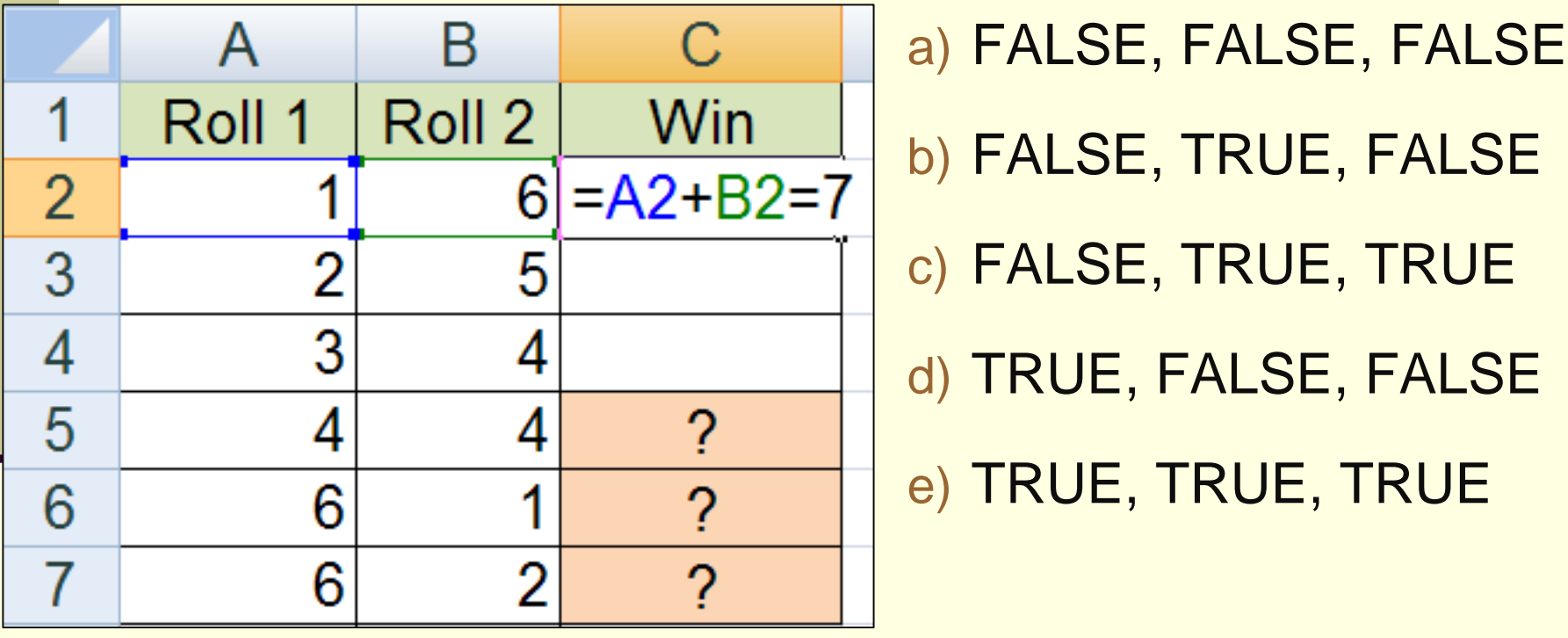

# Fill Background on Every Odd Row

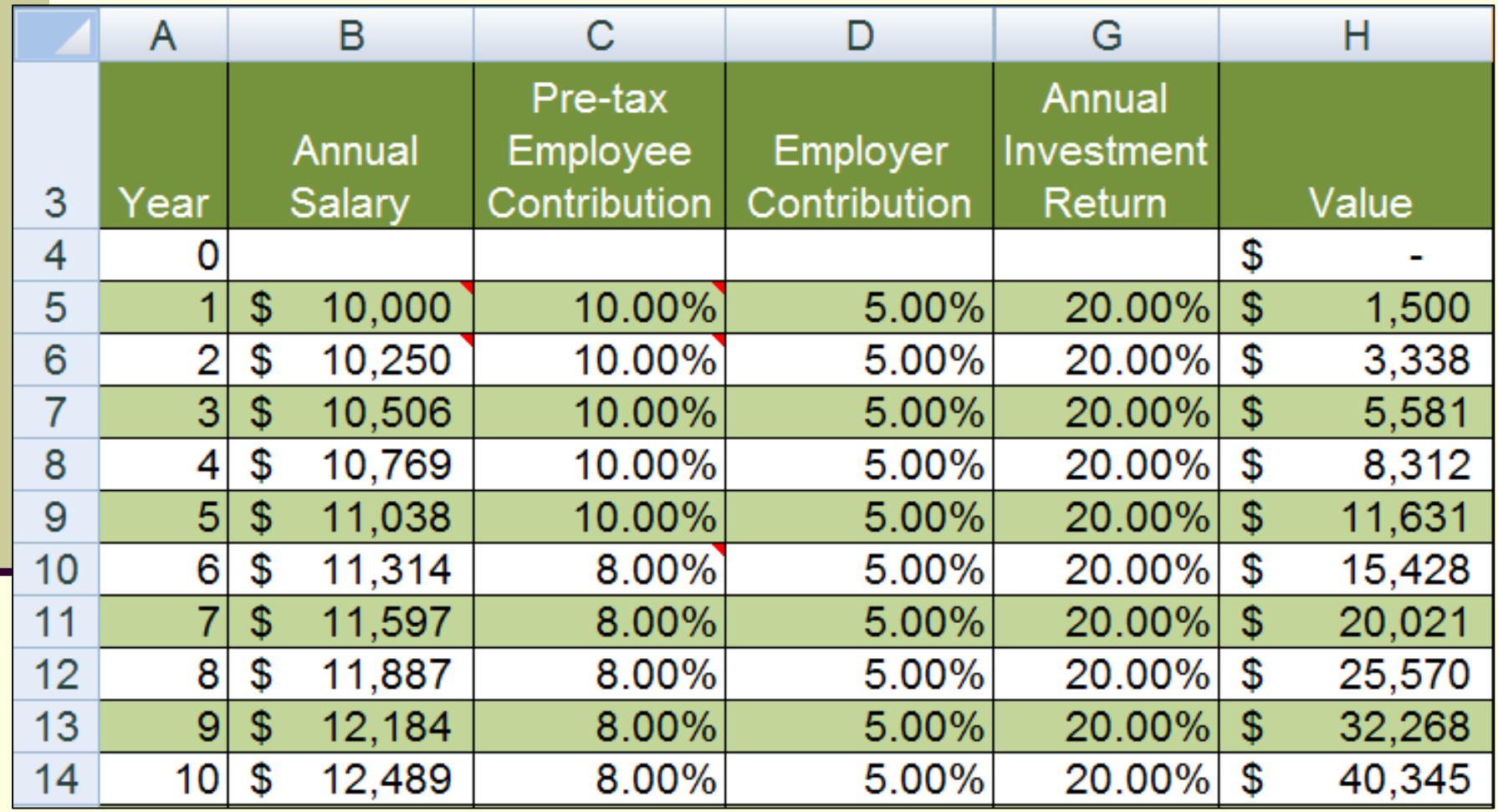

# Fill Background on Every Odd Row

#### Method 1: Format as Table

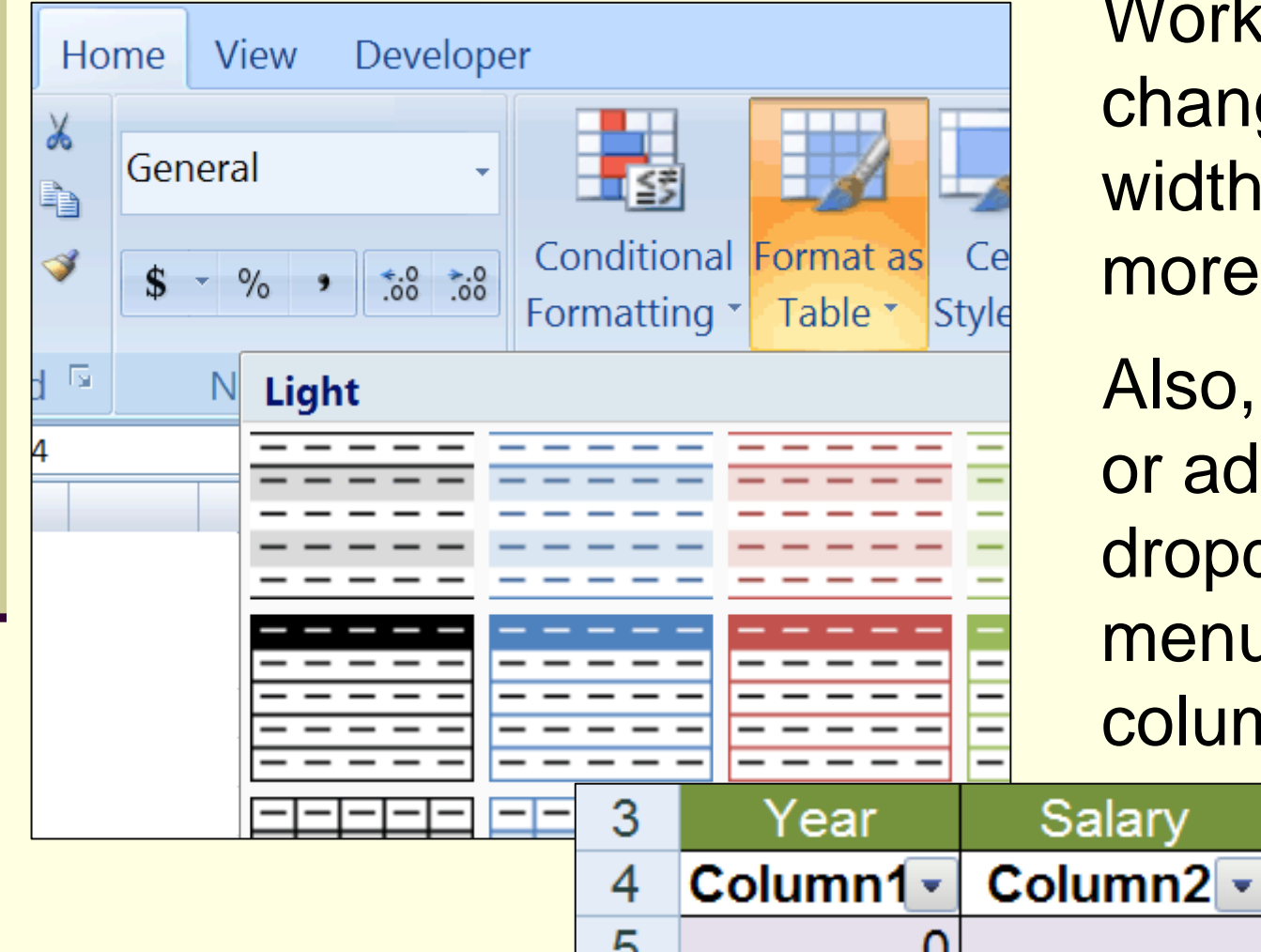

s, but often ges the of one or columns.

adds a row ds column down us to each nn.

Contribution

Column3

# Fill Background on Every Odd Row

 $|?|x|$ 

#### Method 2: Conditional Formatting

#### **New Formatting Rule**

#### Select a Rule Type:

- $\triangleright$  Format all cells based on their values
- $\blacktriangleright$  Format only cells that contain
- Format only top or bottom ranked values
- Format only values that are above or below average
- Format only unique or duplicate values
- $\blacktriangleright$  Use a formula to determine which cells to format

#### Edit the Rule Description:

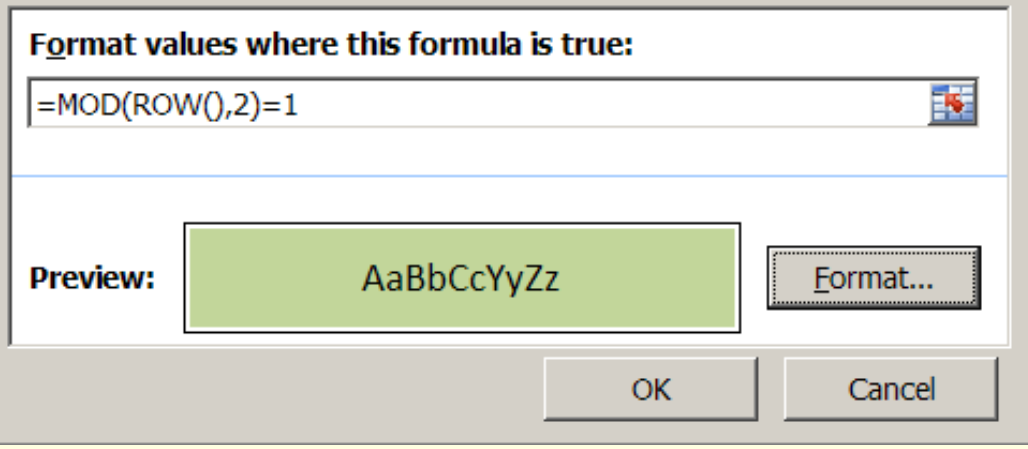

#### 1.Select cells.

- 2.Select "*Conditional Formatting*" → "*New Rule...*"
- 3.Select "*Use a formula to determine which cells to format*"
- 4.Enter  $=$ MOD $(ROW()$ ,2 $)=1$
- 5. Click "*Format*", and specify the format you want.
- 6. Click "OK".

#### **Quiz**

- which does NOT give the correct balance? last period's balance + interest + new deposit
- cumulitive Interest + cumulitive deposits
- last period's balance + last period's balance\*periodic rate of return + new deposit